## ワクチン接種予約システムの操作手順 ― 予約日の確認 ―

(1)予約サイトを開きます。

ホームページアドレス [http://rumoi-vc.com](http://rumoi-vc.com/) 

- (2) クーポン券の券番号を入力してください。
- (3)生年月日(西暦)を入力し、「ログイ ン」ボタンを押し てく ださい。

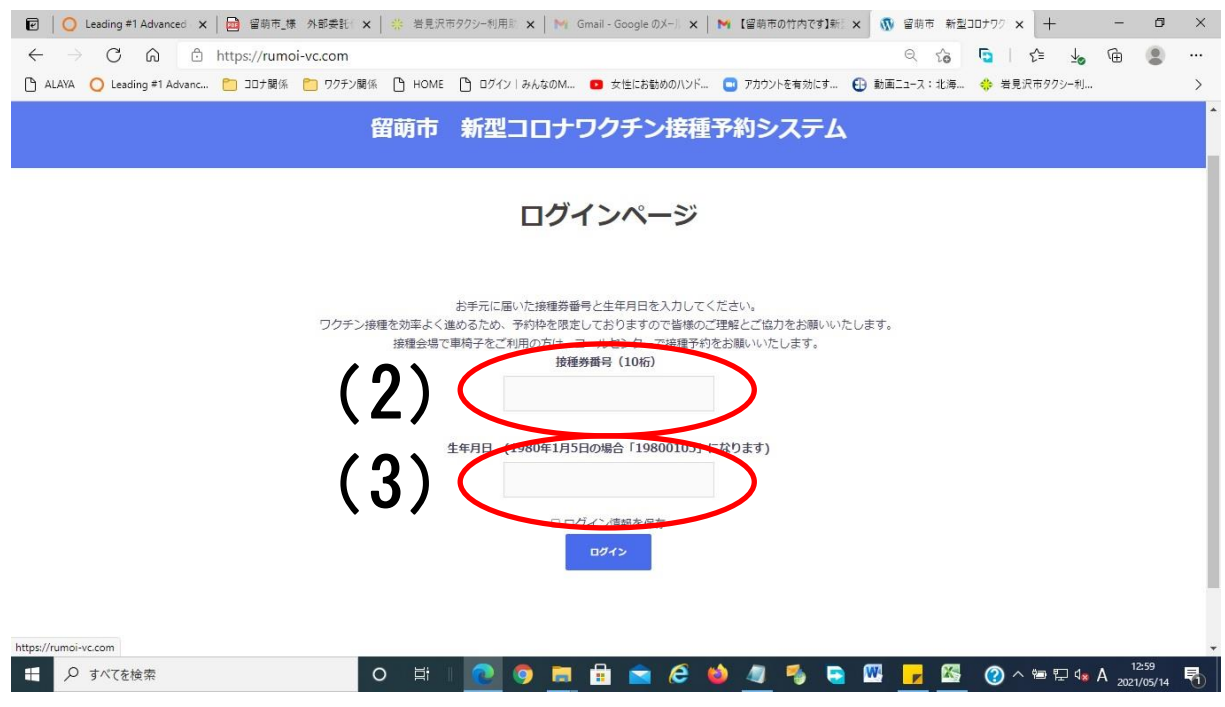

(4) 予約が完了している場合は、以下のように予約回数、会場名、予約日が表示さ れます。表示されない場合は、予約は完了していません。

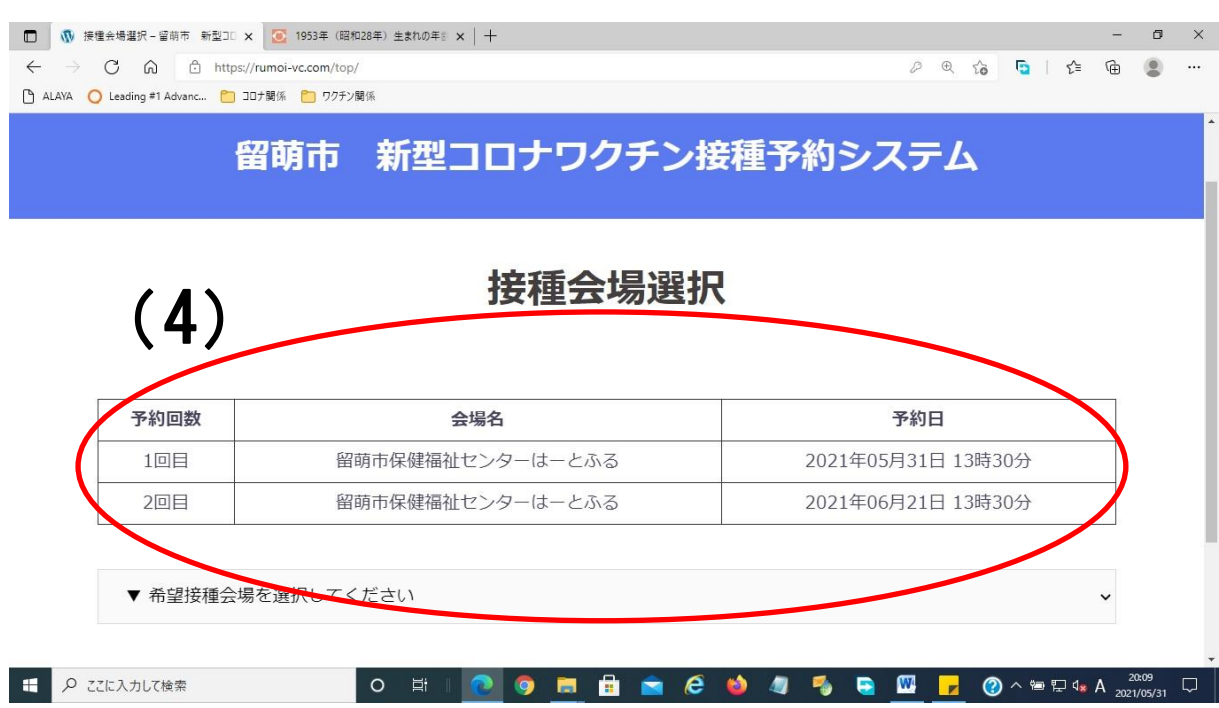